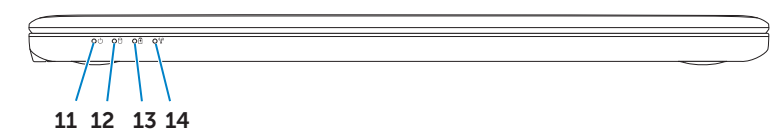

6. USB 3.0  $7.$  USB 3.0  $8.$  HDMI port 9. Touchp 1. Zatrzas 2. Gniazd 3. Mikrofo 4. Przycis 5. Gniazd  $6.$  Port US Power!  $7.$  Port US  $8.$  Port HI  $\frac{1}{2} \left( \frac{1}{2} \right) \left( \frac{1}{2} \right) \left( \frac$ 1. Anahta

# Información para NOM, o Norma Oficial Mexicana

La información que se proporciona a continuación aparecerá en los dispositivos que se describen en este documento, en conformidad con los requisitos de la Norma Oficial Mexicana (NOM):

# Importador:

Dell México S.A. de C.V. Paseo de la Reforma 2620 - Piso 11.° Col. Lomas Altas 11950 México, D.F. Número de modelo reglamentario: P13G Voltaje de entrada: 100 a 240 VCA Corriente de entrada (máxima): 1,50 A/1,60 A/1,70 A Frecuencia de entrada: 50 Hz a 60 Hz Corriente de salida: 3,34 A Voltaje de salida: 19,5 V

## Contacting Dell

To contact Dell for sales, technical support, or customer service issues, go to dell.com/ContactDell

> Dell™, the DELL logo, and Inspiron™ are trademarks of Dell Inc.<br>Windows® is either a trademark or registered trademark of Microsoft<br>Corporation in the United States and/or other countries. Regulatory model: P13G | Type: P13G001

# Kontakt z firmą Dell

Aby skontaktować się z firmą Dell w kwestiach sprzedaży, pomocy technicznej lub obsługi klienta, przejdź do witryny dell.com/ContactDell.

### Dell'e Başvurma

Satış, teknik destek veya müşteri servisi konularında Dell'e başvurmak için dell.com/ContactDell adresine gidin.

# **פניה אל Dell**

לפנייה אל Dell בנושאי מכירות, תמיכה טכנית או שירות לקוחות, **dell.com/ContactDell** אל עבור

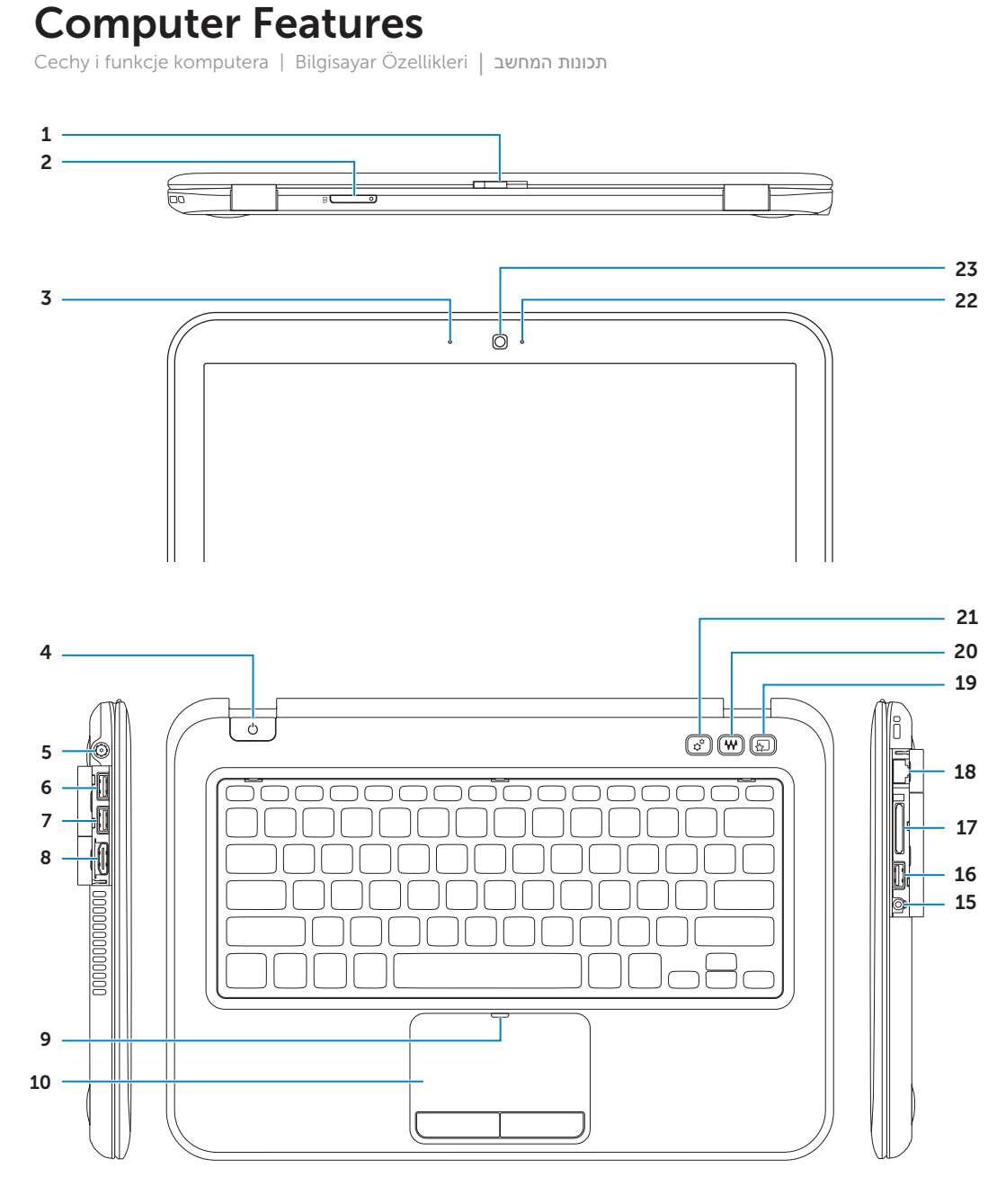

Printed in China. 2012 - 07

00Y9W5A00

III I<mark>III IIIII III IIIII III III IIII</mark>

### © 2012 Dell Inc.

Computer model: Inspiron 5323

### © 2012 Dell Inc.

Dell™, logo DELL oraz Inspiron™ są znakami towarowymi firmy Dell Inc. Windows® jest znakiem towarowym lub zastrzeżonym znakiem towarowym firmy Microsoft Corporation w Stanach Zjednoczonych i/lub innych krajach.

Model: P13G | Typ: P13G001

Model komputera: Inspiron 5323

# © 2012 Dell Inc.

Dell™,, DELL logo, and Inspiron™ Dell Inc.'nin ticari markalarıdır. Windows®, Microsoft Corporation'ın tABD ve/veya diğer ülkelerde ticari markası veya tescilli ticari markasıdır. Tescilli model: P13G | Tür: P13G001

Bilgisayar modeli: Inspiron 5323

### **© 2012 Dell Inc.**

TMDell, הסמל של DELL, ו-TMInspiron הם סימנים מסחריים של Inc Dell. RWindows הוא סימן מסחרי או סימן מסחרי רשום של Corporation Microsoft בארצות הברית ו/או במדינות אחרות. P13G001 :סוג | P13G :תקינה דגם דגם מחשב: 5323 Inspiron

Informacje o zgodności z przepisami prawnymi i dotyczące bezpieczeństwa można znaleźć na stronie .<br>**dell.com/regulatory\_compliance.** 

Kod "Service Tag" Service Tag (Servis Etiketi)

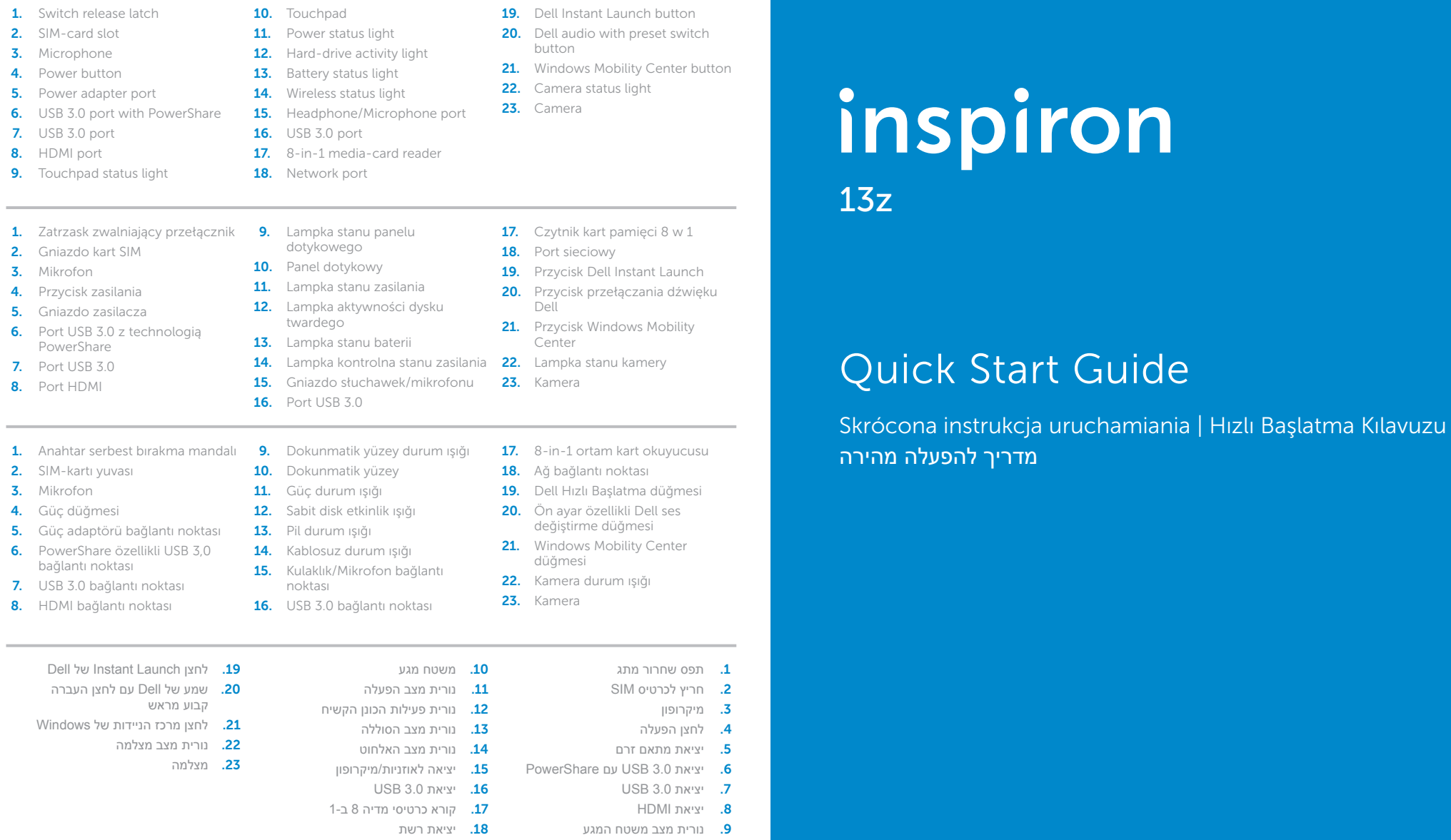

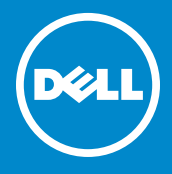

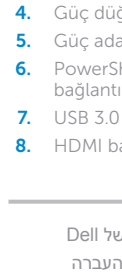

Window

## More Information

For regulatory and safety best practices, see dell.com/regulatory\_compliance

## Więcej informacji

## Daha Fazla Bilgi

Düzenlemeler ve güvenlik hakkında daha fazla bilgi için, bkz. dell.com/regulatory\_compliance

### **מידע נוסף**

לשיטות עבודה מומלצות בנושאי תקינה ובטיחות, ראה **dell.com/regulatory\_compliance**

# Service Tag

תג שירות

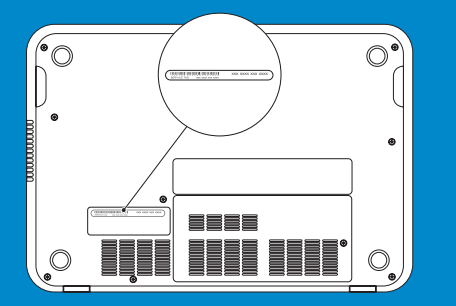

Function Keys

Skonfiguruj komunikację bezprzewodową (opcjonalnie) | Kablosuzu yapılandır (isteğe bağlı) הגדר את האלחוט (אופציונלי)

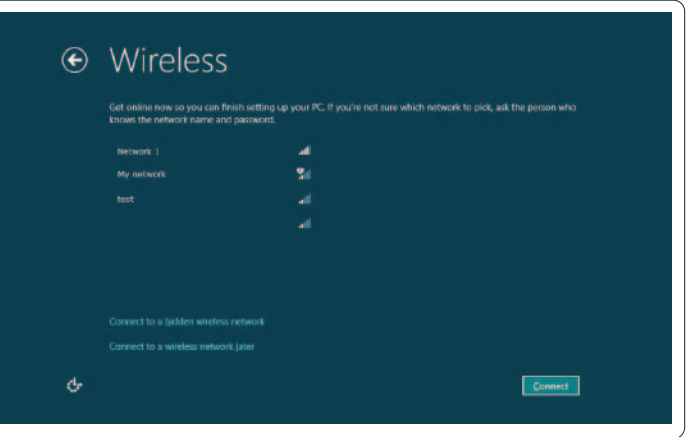

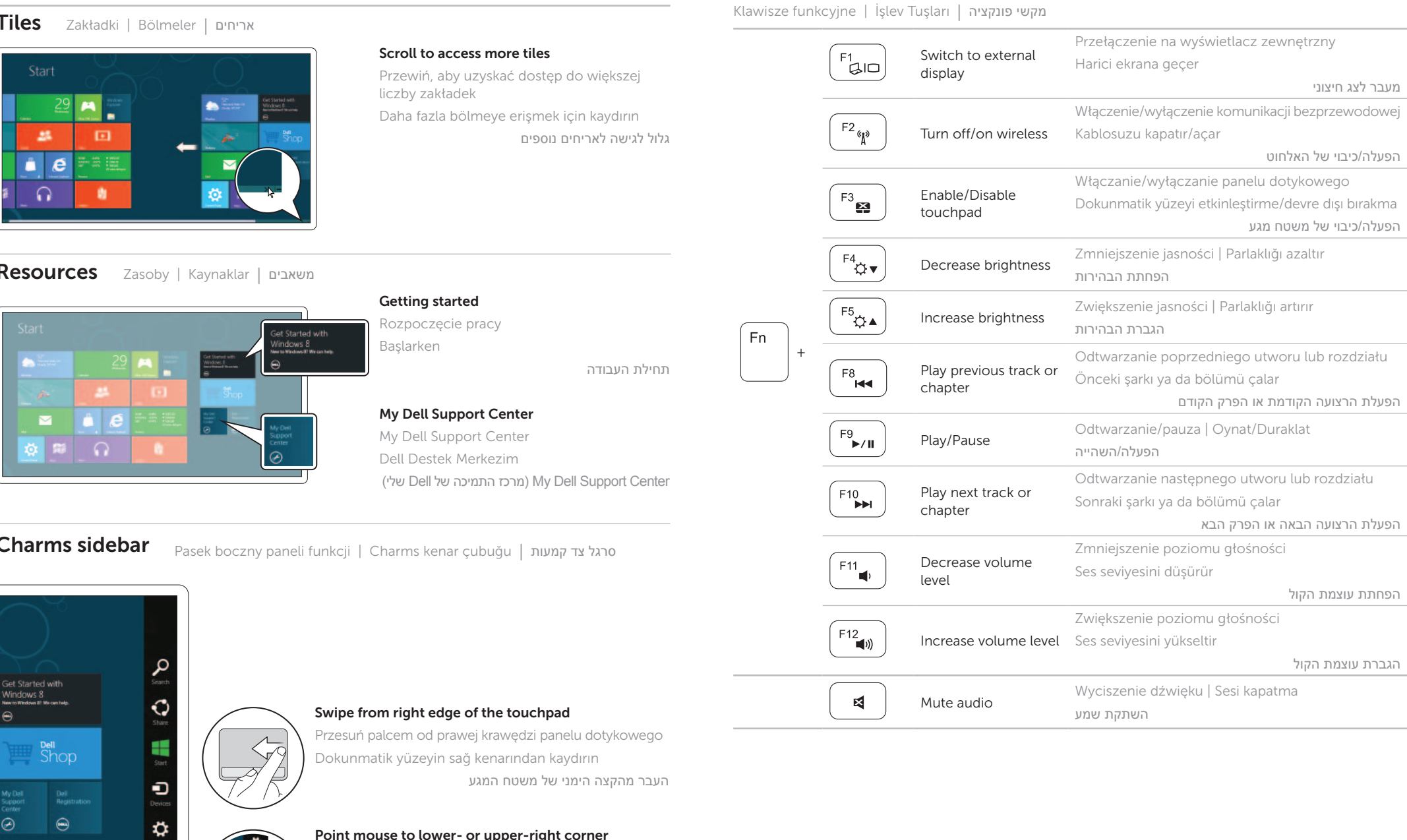

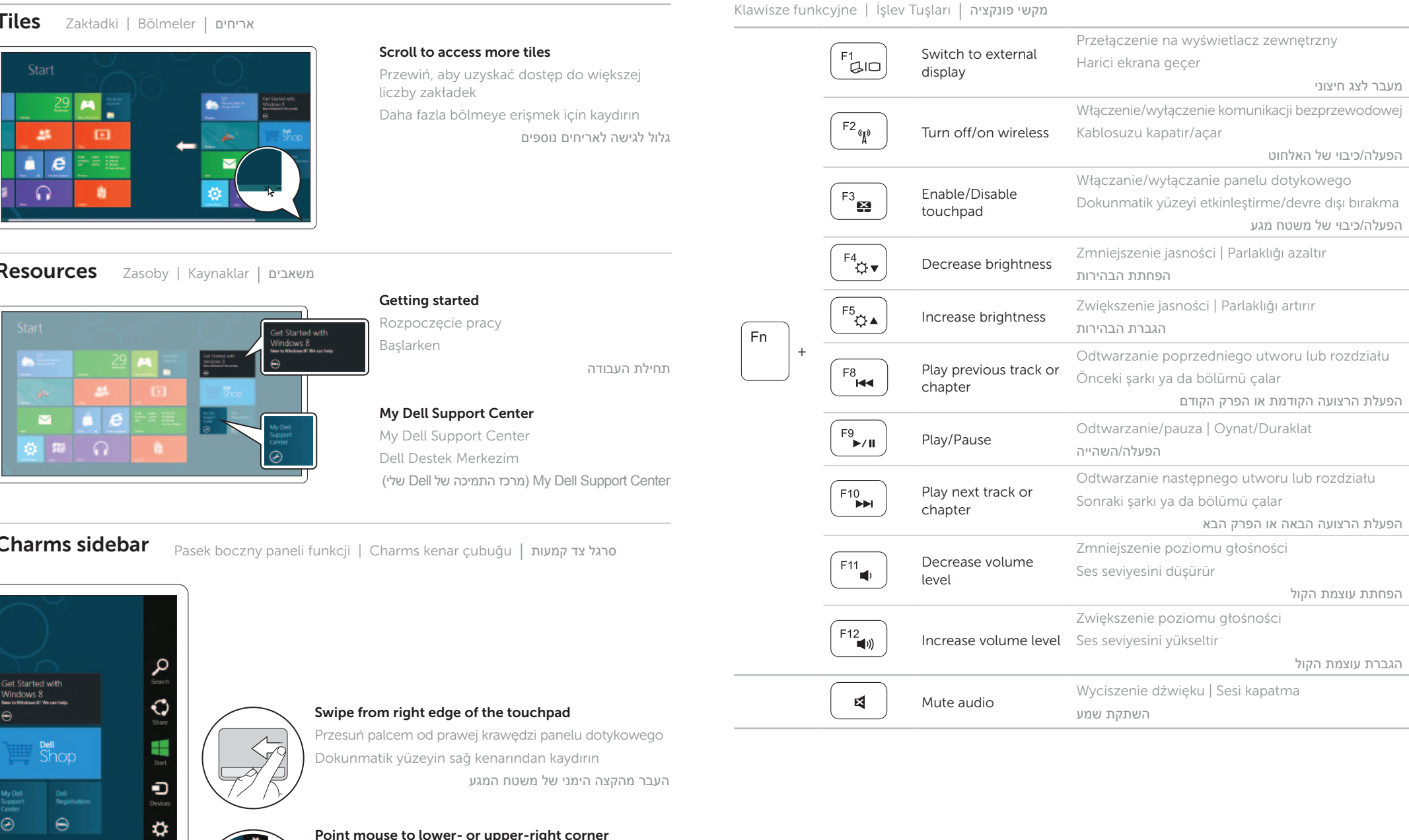

# 4 Complete Windows setup

Zakończ konfigurację systemu Windows | Windows kurulumunu tamamlayın השלם את ההגדרה של Windows

# Enable security

Włącz zabezpieczenia | Güvenliği etkinleştir | אבטחה הפעל

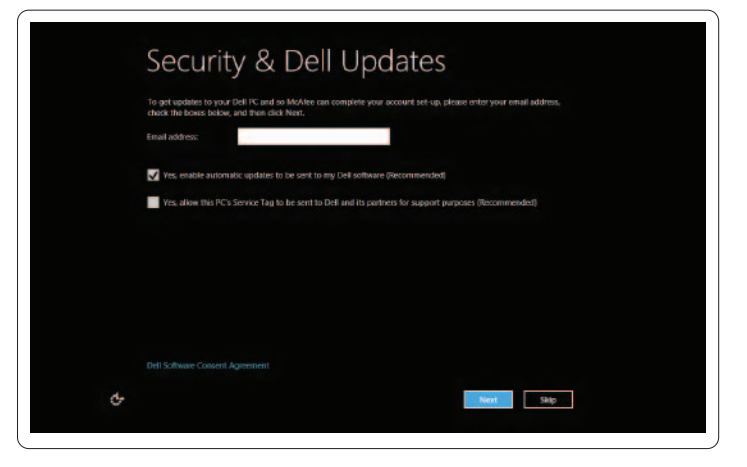

# Configure wireless (optional)

# Windows 8

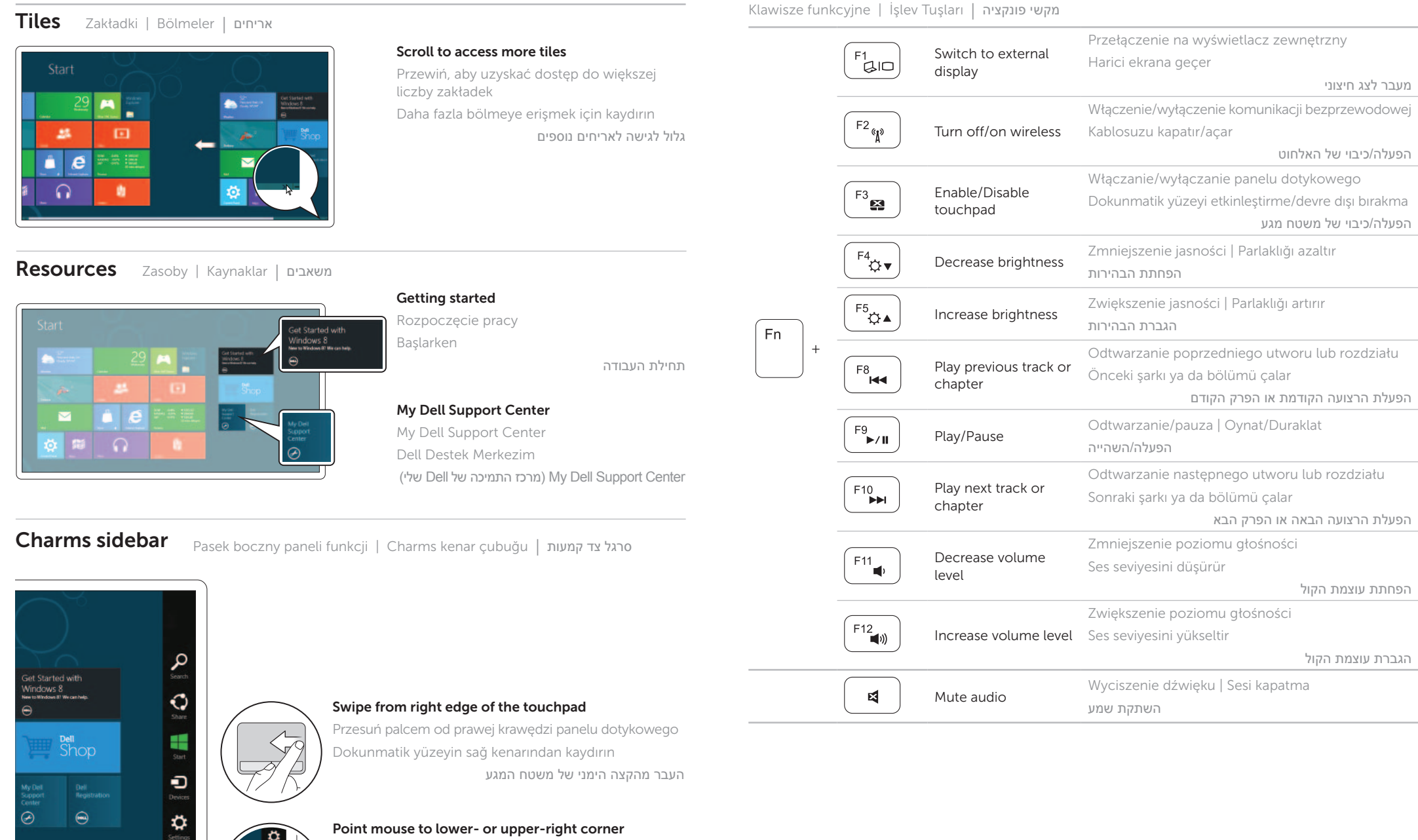

Umieść wskaźnik myszy w prawym górnym lub dolnym rogu Fareyi alt veya üst sağ köşeye doğrultun

הצבע עם העכבר בפינה הימנית התחתונה או העליונה

Podłącz kabel sieciowy (opcjonalnie) | Ağ kablosunu (isteğe bağlı) bağlayın חבר את כבל הרשת )אופציונלי(

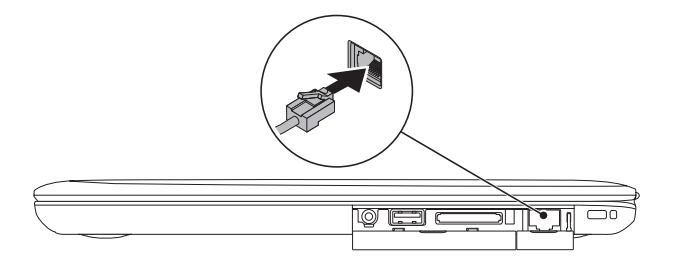

# 2 Connect the power adapter

# Connect the network cable (optional) 1

Podłącz zasilacz | Güç adaptörünü bağlayın חבר את מתאם המתח

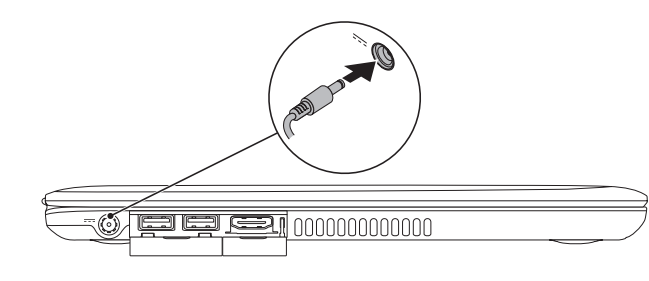

# 3 Press the power button

Naciśnij przycisk zasilania | Güç düğmesine basın לחץ על לחצן ההפעלה

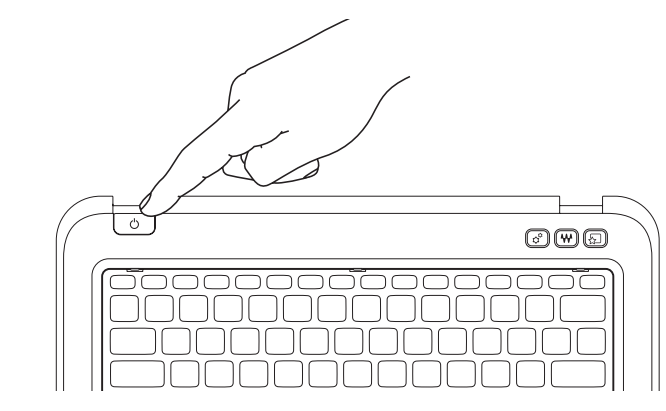